March 31, 2020

Dear CCPS Families,

We are sending additional information that may help you and your family as we transition learning into a digital environment. Our priority is for everyone to focus on staying safe and healthy during these uncertain times, as well as begin to reconnect students and staff. We understand that this transition will require a great deal of coordination, collaboration, and practice. We must be patient with each other and understand that bumps in the road are certain to happen. Here are some tips that will help you support your child and access learning in Schoology.

# Create a learning environment in your home

- Create a time for your children to learn based on your family's schedule.
- Designate a workspace space for learning.

## Ensure your child can log into Schoology

- To log into Schoology
	- o Visit the student page on the Calvertnet website: [http://www.calvertnet.k12.md.us/for\\_students](http://www.calvertnet.k12.md.us/for_students)
	- o Click on the Schoology link.
	- o Enter your Office 365 credentials.
		- **Username:** "s" followed by your Student ID (lunch number) number followed by @calvertnet.k12.md.us
		- **Password:** Student passwords for PreK 8 are the students 8-digit (MMDDYYYY) birthday. High school students should use the password they selected when they changed their passwords in January.

## How students access posted learning activities

- When you are logged into Schoology, you will see an icon tile for each of your classes. When you click on any icon tile, you will open that class and be able to view the learning activities that have been posted by your teachers.
- If you are having difficulties accessing the learning activities, please email your teacher.

## How parents access Schoology

• Parents do have the option of logging into Schoology using their parent account. This account is set to view only. For information regarding parent accounts, please visit:

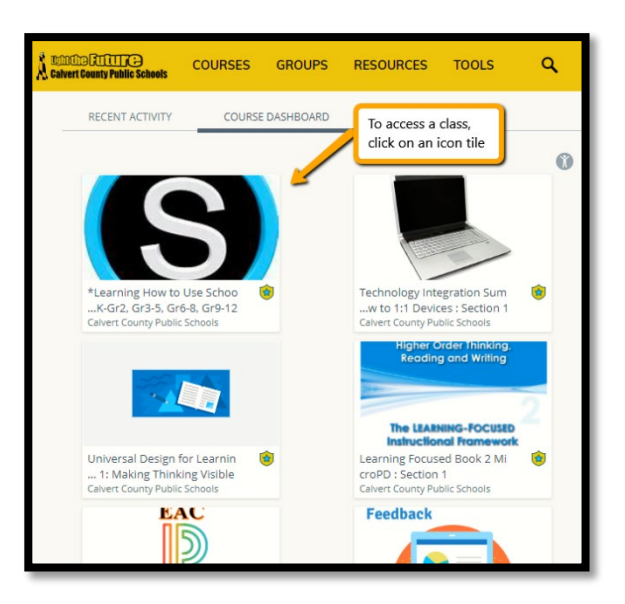

[http://www.calvertnet.k12.md.us/departments/instruction/instruction\\_program\\_information/d](http://www.calvertnet.k12.md.us/departments/instruction/instruction_program_information/digital_learning/schoology_for_parents) igital learning/schoology for parents

# Schedule for posting learning activities

It is expected that students work at their own pace and schedule. Learning activities will be posted by teachers using the schedule below. Teachers will email students and parents when learning activities have been posted.

### High School

- Monday and Wednesday Math, Social Studies, CTE/NJROTC, PE/Health
- Tuesday and Thursday English, Science, World Language, Fine Arts, ESOL
- Friday is a make-up day and should be used as a continuation of learning for the week.
- It is recommended that, when possible, students work through their online learning activities between 8:30 – 11:30 and 12:30 – 2:30 daily.

#### Middle School

- Monday and Wednesday Math, Social Studies, Related Arts/World Language, PE/Health
- Tuesday and Thursday ELA, Science, Music/Grade 8 Art, ESOL
- Friday is a make-up day and should be used as a continuation of learning for the week.
- It is recommended that, when possible, students work through their online learning activities between 8:30 – 11:30 and 12:30 – 2:30 daily.

#### Elementary School

- Monday and Wednesday Math, Science
- Tuesday and Thursday ELA, Social Studies
- Friday PE, Art, Music, Library, ESOL and make-up day for learning posted Monday through Thursday
- It is recommended that, when possible, students work through their online learning activities between 8:30 – 11:30 and 12:30 – 2:30 daily.

Please refer to the expectations shared in the *Student Expectations for Learning in a Digital Environment* document sent out on Friday, March 27, for additional information and support.

We appreciate your patience and understanding as we make this transition. We also understand that you may need support during this time. Please reach out to your child's teachers, school counselor, school librarian, or school administrator.